## **คู่มือการใช้งานแบบฟอร์มการให้บริการ**

1. ล็อกอินเข้าสู่ระบบโดยใช้ Username และ Password ที่เข้าใช้เครือข่ายอินเทอร์เน็ตของมหาวิทยาลัย

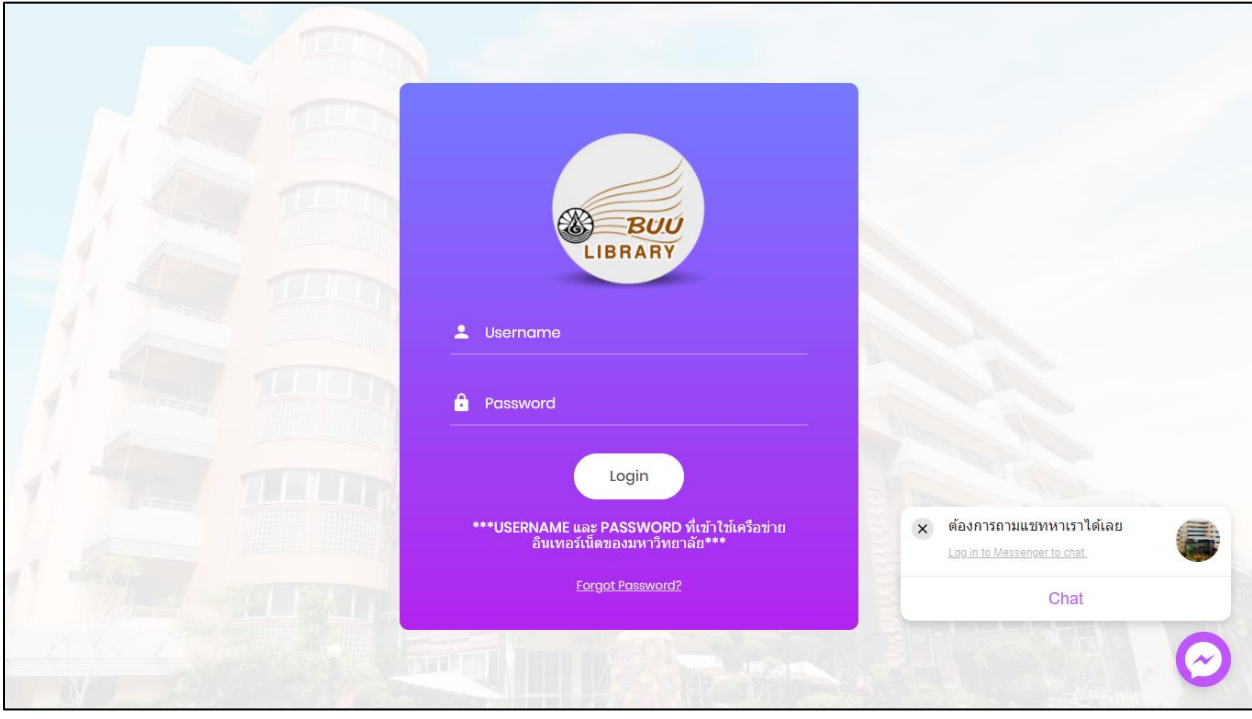

2. เลือกแบบฟอร์มที่ท่านต้องการใช้งาน

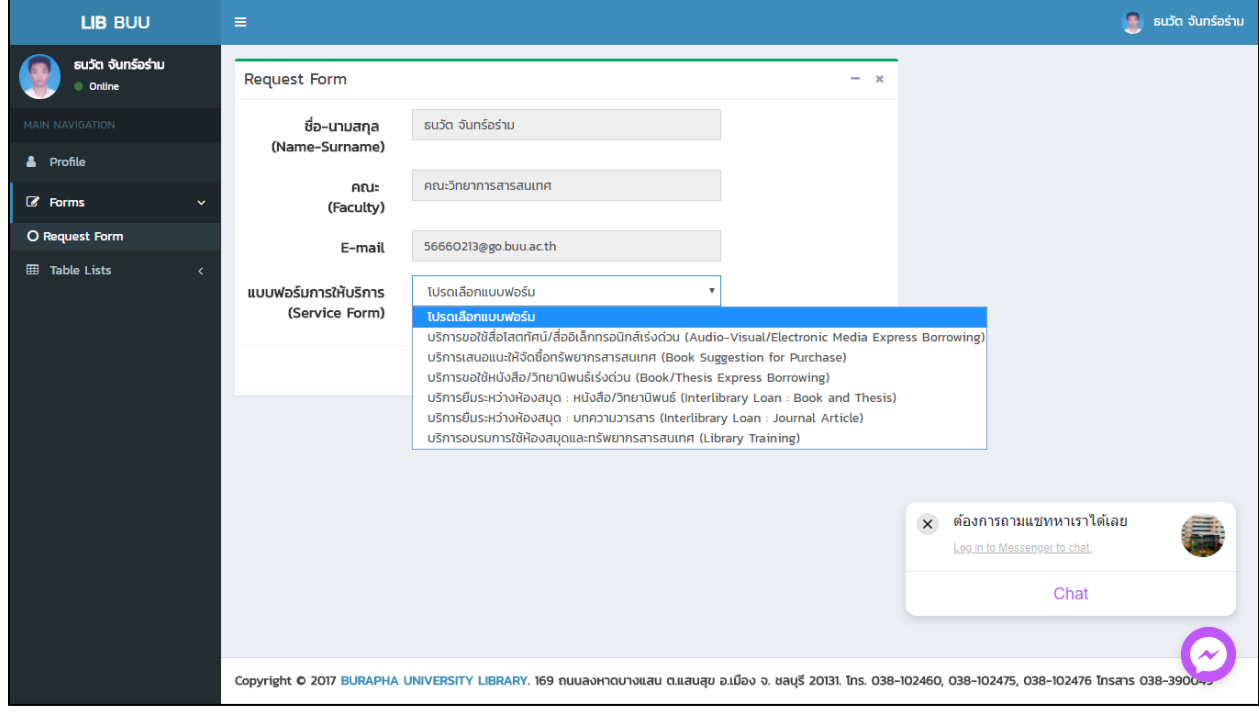

## 3. กรอกข้อมูลให้เรียบร้อย

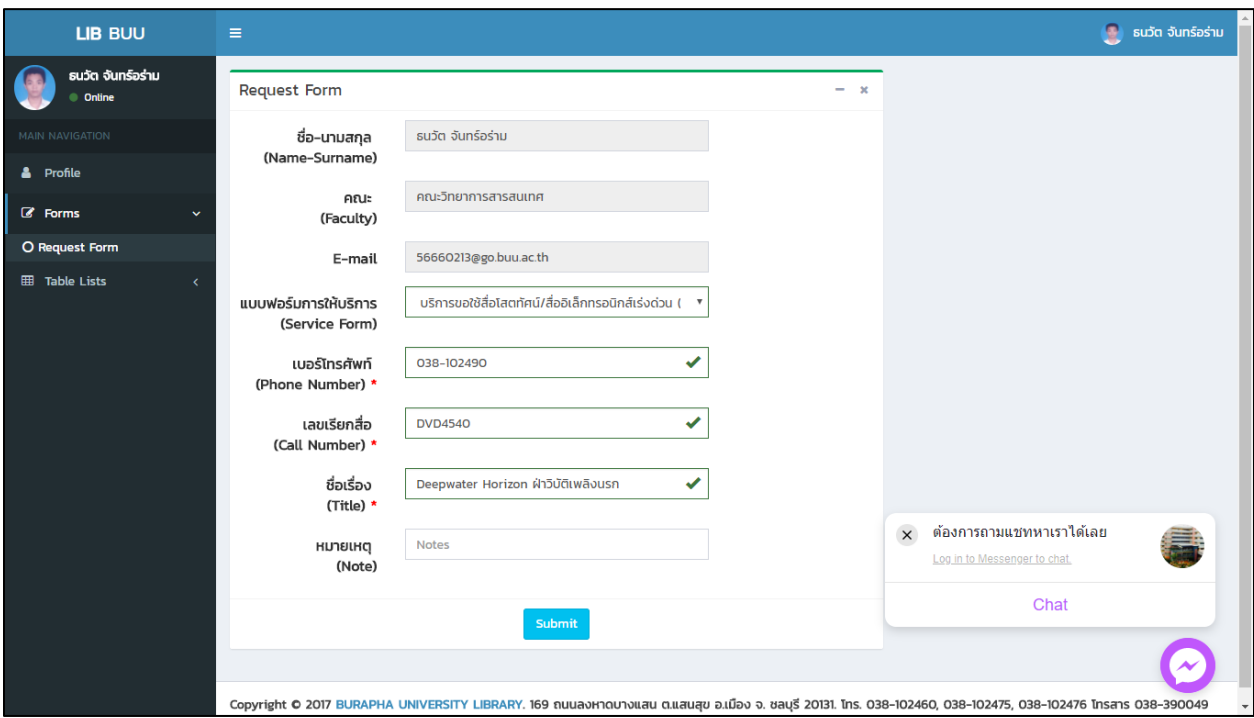

4. คลิกตรวจสอบแบบฟอร์มที่เราทำการกรอกข้อมูลและรอการอนุมัติจากผู้ดูแลแบบฟอร์ม

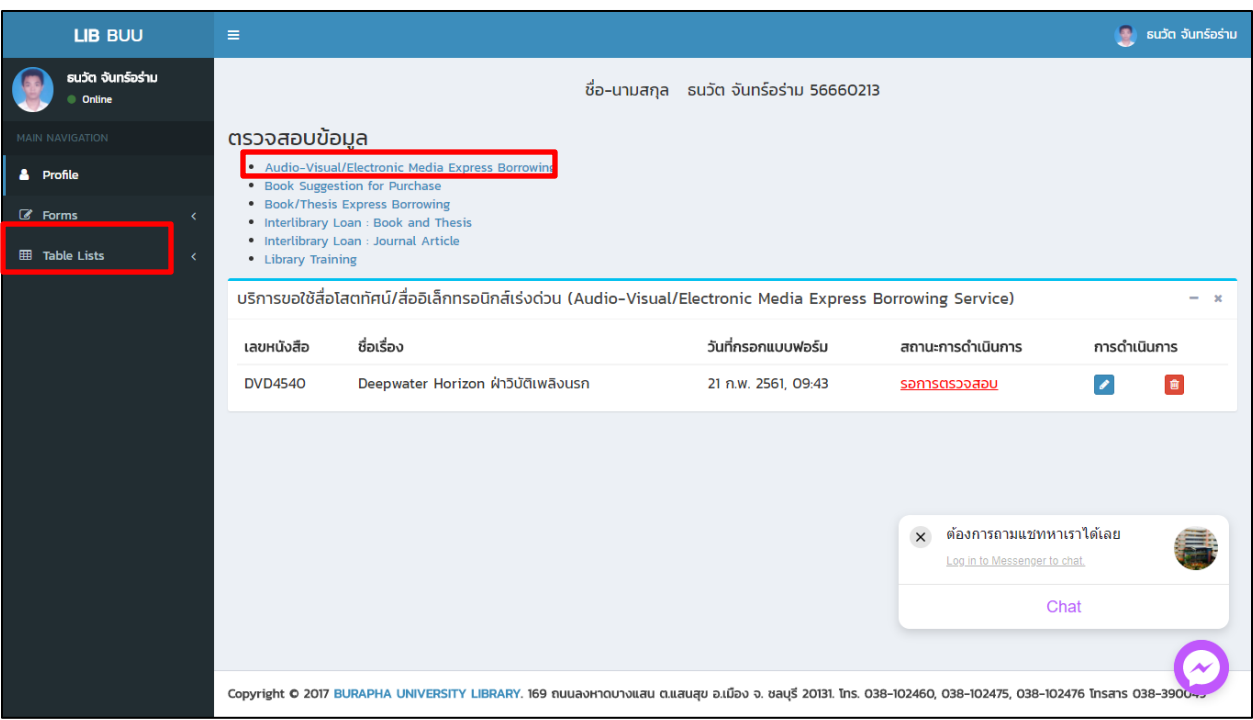

## \*\*\*หมายเหตุ\*\*\*

แบบฟอร์มที่ได้รับการอนุมัติหรือถูกยกเลิกในหน้าการ "ตรวจสอบข้อมูล" ข้อมูลจะไม่ถูกแสดงในหน้านี้ให้ไป เช็คช้อมูลได้ในเมนู Table Lists เลือกแบบฟอร์มที่กรอกไว้และสามารถเช็คผ่านทางอีเมล์ได้ด้วยเช่นกัน